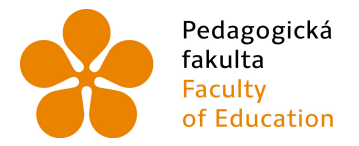

Pedagogická Jihočeská univerzita<br>fakulta v Českých Budějovicích<br>Faculty University of South Bohemia<br>of Education in České Budějovice

Jihočeská univerzita v Českých Budějovicích Pedagogická fakulta Katedra matematiky

Bakalářská práce

# Interaktivní slovní úlohy s programem GeoGebra

Vypracoval: Jakub Jančich Vedoucí práce: RNDr. Libuše Samková, Ph.D České Budějovice 2014

# **Prohlášení**

Prohlašuji, že svoji bakalářskou práci na téma Interaktivní slovní úlohy s programem GeoGebra jsem vypracoval samostatně pouze s použitím pramenů a literatury uvedených v seznamu citované literatury.

Prohlašuji, že v souladu s § 47b zákona č. 111/1998 Sb. v platném znění souhlasím se zveřejněním své bakalářské práce, a to v nezkrácené podobě, elektronickou cestou ve veřejně přístupné části databáze STAG provozované Jihočeskou univerzitou v Českých Budějovicích na jejích internetových stránkách, a to se zachováním mého autorského práva k odevzdanému textu této kvalifikační práce. Souhlasím dále s tím, aby toutéž elektronickou cestou byly v souladu s uvedeným ustanovením zákona č. 111/1998 Sb. zveřejněny posudky školitele a oponentů práce i záznam o průběhu a výsledku obhajoby kvalifikační práce. Rovněž souhlasím s porovnáním textu mé kvalifikační práce s databází kvalifikačních prací Theses.cz provozovanou Národním registrem vysokoškolských kvalifikačních prací a systémem na odhalování plagiátů.

V Českých Budějovicích ................... ………………………….

# **Poděkování**

Chtěl bych poděkovat vedoucí mé bakalářské práce paní RNDr. Libuši Samkové za její pomoc, veškeré připomínky a nápady. Děkuji za vstřícnost a odborný dohled.

#### **Anotace**

Tato práce slouží jako pomocná sbírka matematických příkladů ze základů aritmetiky. Všechny příklady jsou zpracovány v programu GeoGebra a jsou umístěny na webových stránkách. Použitím programu GeoGebra je dosaženo dynamického prostředí, kde si každý uživatel může měnit vstupní údaje dané slovní úlohy. Jelikož jsou úlohy koncipovány na výsledky v přirozených číslech, změna vstupních údajů může vést i k úlohám, které nemají řešení. Tím si každý uživatel může vyzkoušet všechny možnosti výsledků úlohy. Pro každý příklad je vysvětleno algoritmické pozadí a návod na tvorbu podobného příkladu. Všechny tyto příklady testovaly děti druhého stupně. A z jejich chyb a výsledků jsou na konci příkladů nastíněny a řešeny problémové části.

#### **Annotation**

This work serves as an auxiliary collection of math problems of the foundations of arithmetic.All examples are processed in GeoGebra and placed on the websites. Using GeoGebra is achieved by a dynamic surroundings where each user can change the input data word problems. Because jobs are designed to integer results, change the input data can lead to tasks that do not have a solution. Thereby, each user can test all the task results.For each example is explained algorithmic background and instructions on the creation of a similar example. All of these examples were tested the children from the second grade of elementary school. And from their mistakes and results, there are outlined and solved the problem sections at the end of examples.

# Obsah

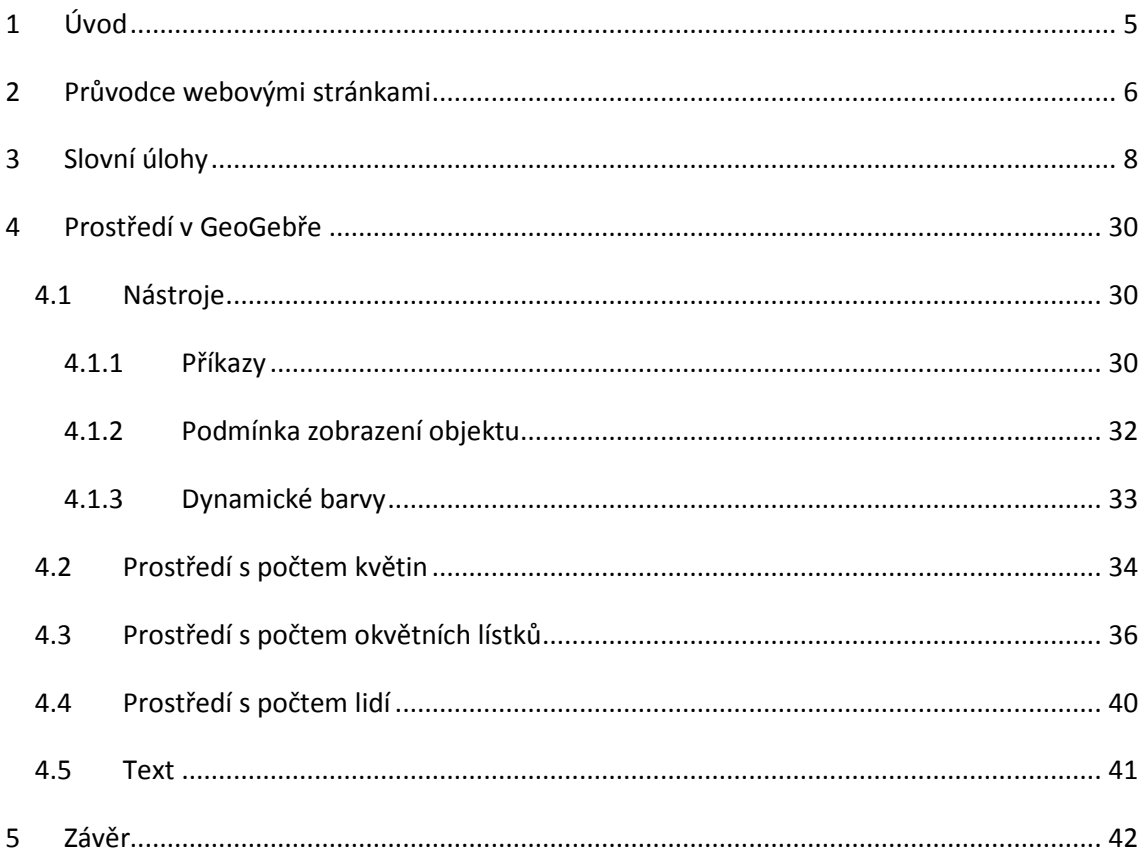

# **1 Úvod**

Dnešní svět se bez počítačů neobejde, a proto je dobré děti s touto technologií seznamovat. Díky její univerzálnosti ji můžeme využívat ve všech předmětech výuky a tím dětem ukázat její široké možnosti. Problémem však je, že používané programy jsou na školách většinou placené. A skoro vždy jde o větší částku, a tak si je děti nemohou dovolit pořídit domů. Proto je vhodné používat takové programy, které jsou zdarma. Jedním z nich je právě GeoGebra. Jde o jednoduchý dynamický program, využitelný pro mnohá odvětví matematiky. Díky její jednoduchosti a možnostem lze dětem výuku zatraktivnit, a to je přínosem.

Hlavní částí této práce je sbírka slovních úloh z aritmetiky s postupy řešení. Tyto úlohy jsou dále zkonstruovány v GeoGebře a nastaveny tak, aby bylo možno jejich zadání měnit. Takto sestrojené úlohy jsou nahrány na webové stránky, aby byly přístupné i z domova. Další částí je popis, jak lze v GeoGebře tyto úlohy interaktivně ilustrovat a tedy ukázat jeden z pohledů jejího využití. Jde spíše o návod pro učitele, kteří s ní mají alespoň základní zkušenosti.

Všechny úlohy byly testovány na dětech příslušných věkových kategorií a z jejich reakcí byla některá zadání upravena pro lepší srozumitelnost.

# **2 Průvodce webovými stránkami**

Všechny slovní úlohy této práce jsou sestrojeny v GeoGebře a následně nahrány na webové stránky www.matematicke-priklady.maweb.eu ve formě appletů<sup>1</sup>. Použitím GeoGebry je možné pro jednotlivé úlohy generovat obdobná zadání viz Obrázky 1 a 2**.**

Applet na webových stránkách má několik výhod. Jednou z nich je, že po aktualizaci stránky je každý pozměněný příklad vrácen do původního nastavení a tím se nemůže stát, že by uživatel omylem smazal nenávratně některé objekty. Další výhodou je, že si uživatel může příklady zkoušet online v internetovém prohlížeči.

#### **Hlavní stránka**

Hlavní stránka seznamuje uživatele s příklady a s možností změny zadání. Jelikož se u každého příkladu mění zadání pomocí posuvníku, je zde i vysvětleno, jak s ním manipulovat.

#### **Příklady**

Každá stránka s příkladem obsahuje zadání a obrázek znázorňující výpočet a výsledný počet květin. Kliknutím na obrázek se otevře applet a tím se zpřístupní generování (změna) zadání. V každém appletu jsou vloženy obrázky znázorňující počítané objekty úlohy např.: celkový počet květin je pět a tak je zobrazeno pět obrázků jedné květiny. To znamená, že každý applet je omezen počtem vložených obrázků – viz Obrázek 3.

 $1$  applet – samostatná aplikace, spustitelná pouze pod jiným programem např. internetovým prohlížečem

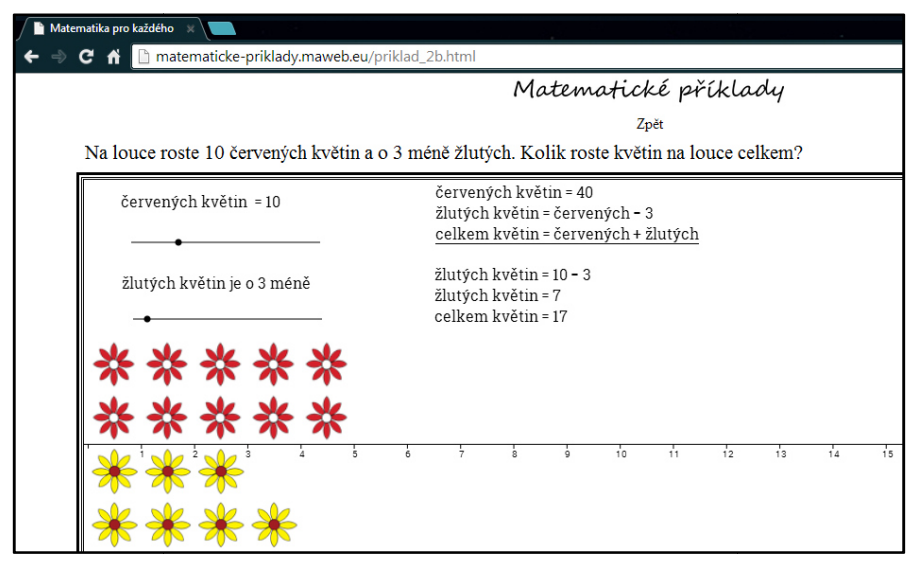

Obrázek 1: Ukázka slovní úlohy

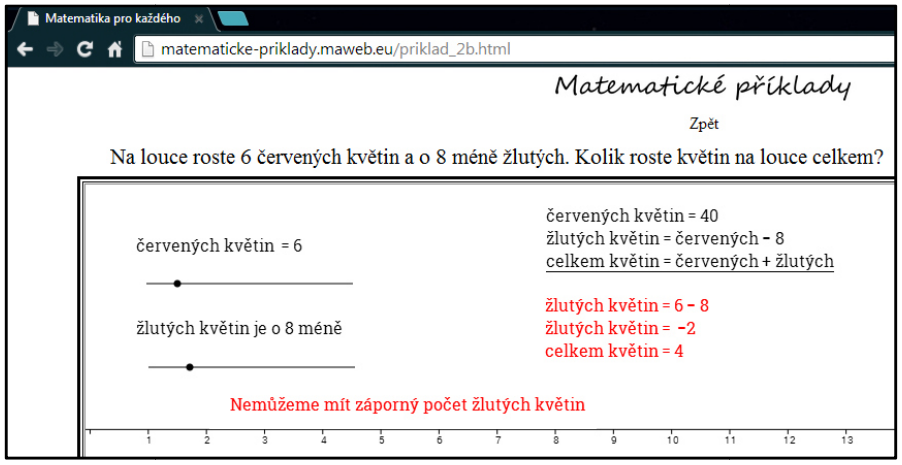

Obrázek 2: Úloha nemá řešení

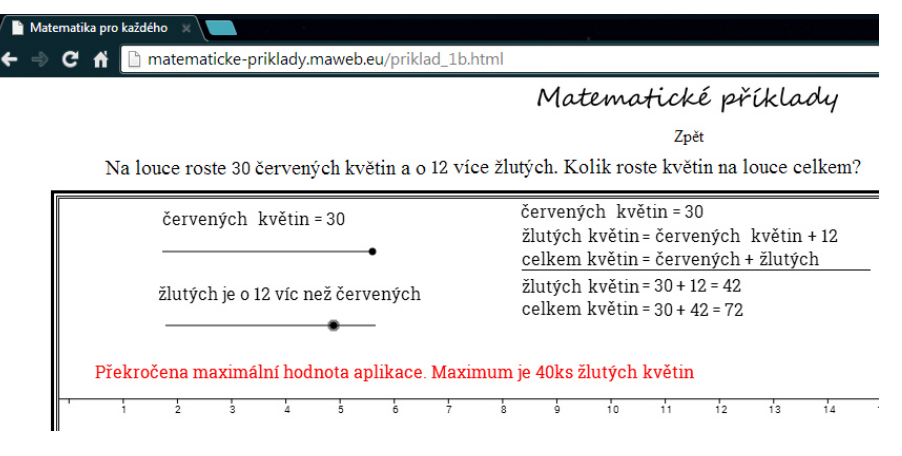

Obrázek 3: Překročení limitu

# **3 Slovní úlohy**

V této kapitole nalezneme postup řešení jednotlivých slovních úloh. U každé z nich dále nalezneme prvotní postup konstrukce v GeoGebře. Pokyny k dokončení těchto konstrukcí jsou v Kapitole 4.

#### **Příklad 1**

#### **Zadání**

Na louce roste 8 červených květin a o 5 víc žlutých. Kolik roste květin na louce celkem?

#### **Postup řešení**

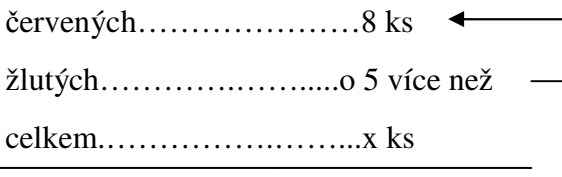

žlutých = 8+5 = 13

 $x = 8 + 13 = 21$ 

Červených a žlutých květin je celkem 21.

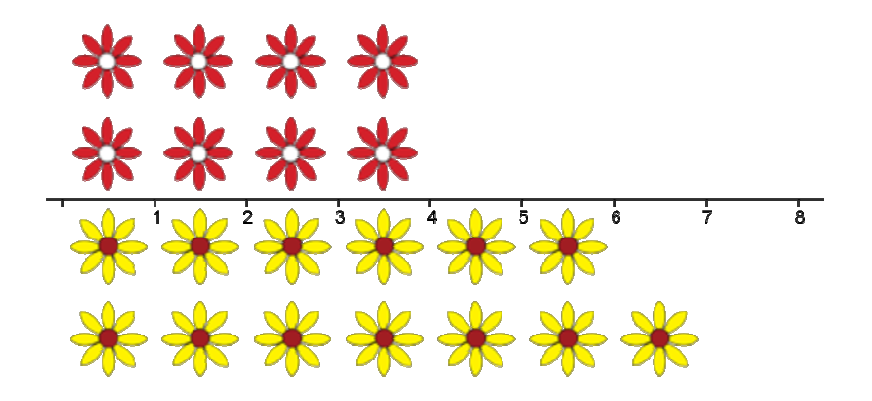

Obrázek 4: Příklad 1

# **Postup konstrukce v GeoGebře (pokračování viz kapitola 4 a 4.2)**

- 1) dva posuvníky
	- červených na počet červených květin
	- oKolik na určení, o kolik bude žlutých více než červených
- 2) proměnná pro zobrazení žlutých květin
	- žlutých=červených+oKolik

#### **Zadání**

Na louce roste 10 červených květin a o 3 méně žlutých. Kolik roste květin na louce celkem?

#### **Postup řešení**

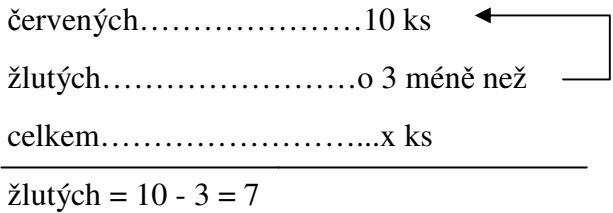

 $x = 10 + 7 = 17$ 

Na louce roste celkem 17 květin.

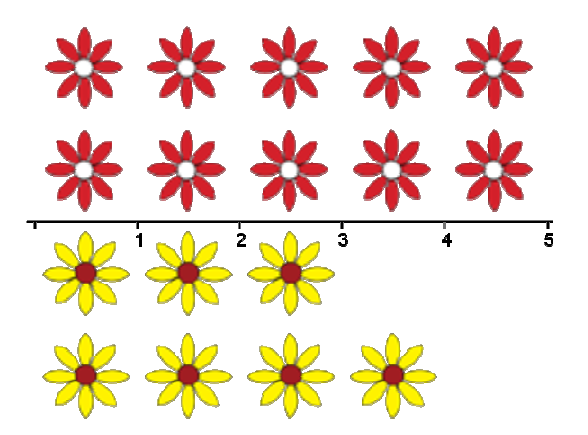

Obrázek 5: Příklad 2

Změnou čísla "o kolik méně" mohou nastat čtyři situace:

- oKolik < počet červených
	- $\geq \alpha$ Kolik = 3
		- $-10-3=7$
		- na louce roste 7 žlutých květin
- oKolik > počet červených
	- $\geq$  oKolik = 12
		- $10 12 = -2$
		- nemá řešení, nelze mít záporný počet květin
- oKolik = počet červených
	- $\geq \text{oKolik} = 10$ 
		- $10 10 = 0$
		- na louce nerostou žluté květiny
- $\bullet$  oKolik = 0
	- $10 0 = 10$
	- na louce roste 10 žlutých květin

#### **Postup konstrukce v GeoGebře (pokračování viz kapitola 4 a 4.2)**

- 1) řešení obdobné jak u příkladu 1, rozdílná je však Ověřující podmínka
	- MáŘešení ověřuje, zda-li není záporný počet žlutých květin
		- MáŘešení=Kdyz[žlutých≥0,true,false]

#### **Zadání**

Na louce rostou červené a žluté květiny. Žlutých je o 7 více než červených. Kolik je kterých, pokud víme, že celkový počet květin je 23?

#### **Postup řešení**

celkem……………… ……...23 ks červených…………… ………x ks žlutých……………… ……..o 7 více než

žlutých =  $x + 7$ 

 $cellsem = červených + žlutých$ 

$$
23 = x + x + 7
$$
  
\n
$$
23 - 7 = x + x
$$
  
\n
$$
16 = 2x
$$
  
\n
$$
8 = x
$$
  
\n
$$
x = 8
$$

žlutých = 8 + 7 = 15

Na louce roste 8 červených a 15 žlutých květin.

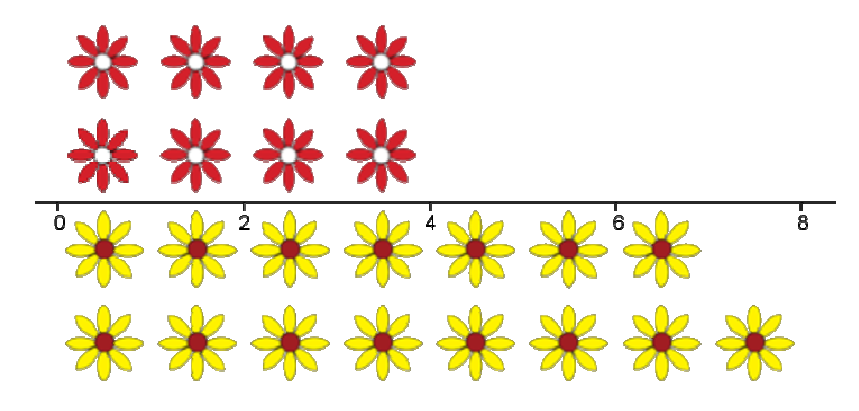

Obrázek 6: Příklad 3

Z rovnice vyplývá, že na pravé straně vždy vyjde: 2 \* červených. Bude tedy potřeba celou rovnici dělit dvěma. Proto pravá strana rovnice (celkem květin – o kolik více) se vždy musí rovnat sudému číslu, jinak nebude výsledek celé číslo. To znamená, že parita těchto čísel musí být vždy stejná.

- celkem květin o kolik více
	- $\geq$  sudé sudé = sudé, např.: 28 16 = 12  $\checkmark$
	- liché liché = sudé, např.: 33 11 = 22  $\checkmark$
	- $\triangleright$  sudé liché = liché, např.: 18 7 = 11  $\star$
	- $\triangleright$  liché sudé = liché, např.: 17 4 = 13  $\star$
	- $\triangleright$  sudé 0 = sudé  $\checkmark$
	- $\geq$  liché 0 = liché  $\geq$

#### **Postup konstrukce v GeoGebře (pokračování viz kapitola 4 a 4.2)**

- 1) dva posuvníky
	- celkem celkový počet květin
	- oKolik určení, o kolik bude žlutých více než červených
- 2) pro zobrazení květin dvě proměnné
	- červených=(celkem-oKolik)/2
	- žlutých=červených+oKolik
- 3) Ověřující podmínka, zda počet červených vychází jako sudé číslo
	- MáŘešení=JeCele[(celkem-oKolik)/2]

#### **Zadání**

Dům má 4 patra. Pro každé patro platí, že patro nad ním má o 6 obyvatel méně. Kolik obyvatel má celý dům m, pokud jich ve třetím patře bydlí 7?

#### **Postup řešení**

pater………………… ……..4 v každém patře…........o 6 více než v patře nad ním ve 3.patře……........... ...........7 obyvatel celkem……………… …...…x obyvatel čtvrté patro = 7 - 6 = 1 druhé patro =  $7 + 6 = 13$ první patro =  $13 + 6 = 19$  $\text{celkem} = 19 + 13 + 7 + 1 = 40$ Celý dům má 40 obyvatel.

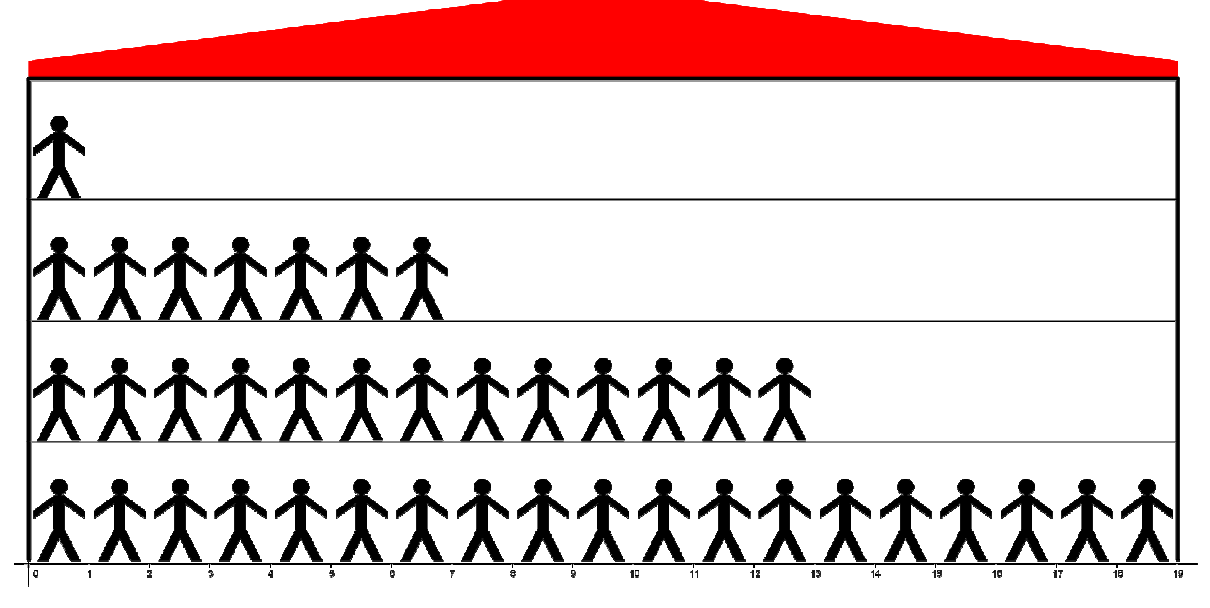

Obrázek 7: Příklad 4

Pokud bude zadáno, že v každém patře bydlí o n obyvatel méně než v patře pod ním a současně v třetím patře bydlí x obyvatel, pak mohou nastat tyto situace:

- $\bullet$   $n = x$ 
	- $\triangleright$  n = 5, x = 5
		- čtvrté patro =  $x n = 5 5 = 0$
		- ve čtvrtém patře nikdo nebydlí
- $n > x$ 
	- $\triangleright$  n = 7, x = 4
		- čtvrté patro =  $x n = 4 7 = -3$
		- jelikož počítáme obyvatele, nemůže být výsledek záporný, to znamená, že příklad nemá řešení
- $\bullet$   $n < x$ 
	- $\triangleright$  n = 3, x = 7
		- čtvrté patro = x n = 7 3 = 4
		- čtvrté patro má čtyři obyvatele
- $n = 0$ , x = libovolné kladné číslo
	- v každém patře je stejný počet obyvatel, tedy x obyvatel
- $n =$ libovolné kladné číslo,  $x = 0$ 
	- čtvrté patro =  $x n = 0 n = z$ áporné číslo
	- jelikož počítáme obyvatele, nemůže být výsledek záporný, to znamená, že příklad nemá řešení

#### **Postup konstrukce v GeoGebře (pokračování viz kapitola 4 a 4.4)**

Touto konstrukcí je zároveň vyřešena úloha, kde pro každé patro platí, že patro nad ním má o n obyvatel více

- 1) tři posuvníky
	- oKolik o kolik obyvatel méně než v patře pod
		- zde můžeme nastavit rozsah např.: od 20 do 20, tím je možné změnit zadání tak, že v každém vyšším patře bude o n osob více
	- patro zadané patro, ve kterém známe počet obyvatel
	- počet počet obyvatel v zadaném patře
	- výškaDomu určení počtu pater k řešení a zároveň velikost domu
- 2) Než vyjádříme proměnné, musíme vytvořit vzorec, kterým vyjádříme počet obyvatel v jakémkoli patře.
	- počet obyvatel v ntémPatře = počet (ntéPatro patro)  $*$  oKolik
		- (ntéPatro-patro) vytvoří rozdíl, kolikrát bude více nebo méně obyvatel v požadovaném patře
- 3) čtyři proměnné pro zobrazení obyvatel v jednotlivých patrech
	- početLidí1=počet-(1-patro)\*oKolik
	- početLidí2=počet-(2-patro)\*oKolik
	- početLidí3=počet-(3-patro)\*oKolik
	- početLidí4=počet-(4-patro)\*oKolik
- 4) Jelikož se může měnit počet pater domu a počet obyvatel se vždy vyjádří pro každé patro, je potřeba zajistit, aby se počet obyvatel ověřoval jen v těch patrech, které dům má. Jinak by mohlo nastat, že podmínka bude hlásit nepravdu kvůli zápornému počtu obyvatel ve čtvrtém patře, i když by byl dům třípatrový.
	- kontrola kladného počtu obyvatel domu
		- > MáŘešení=Kdyz[(početLidí4<0)∧výškaDomu≟4∨(početLidí3<0)∧výškaDo mu≟3˅(početLidí2<0)˄výškaDomu≟2˅(početLidí1<0),false,true]
- kontrola maximálního počtu obyvatel na patře
	- $\triangleright$  v horním a dolním patře bude vždy největší nebo nejmenší počet obyvatel, proto budeme maximum určovat z těchto pater u všech výšek domu (dvoupatrový, třípatrový a čtyřpatrový). Vytvoříme tedy 3 proměnné.
	- max2=Maximum[početLidí1,početLidí2]
	- max3=Maximum[početLidí1,početLidí3]
	- max4=Maximum[početLidí1,početLidí4]
- 5) Nyní vytvoříme proměnnou, která rozliší výšku domu a podle toho určí největší počet obyvatel.
	- MAX=Kdyz[výškaDomu≟4,max4,Kdyz[výškaDomu≟3,max3, Kdyz[výškaDomu≟2,max2,početLidí1]]]
- 6) Jelikož jsme posuvníku oKolik nastavili interval (- 20,20) má úloha dvě rozdílná zadání, a je proto nutné je i mít v GeoGebře. Díky Podmínce zobrazení můžeme nastavit výměnu textu po změně hodnoty posuvníku.
	- v každém patře bydlí o n obyvatel více než v patře pod ním
		- $\triangleright$  oKolik < 0
	- v každém patře bydlí o n obyvatel méně než v patře pod ním
		- $\triangleright$  oKolik  $> 0$

#### **Zadání:**

Na louce roste 7 červených květin a žlutých 4krát více. Kolik roste květin na louce celkem?

#### **Postup řešení:**

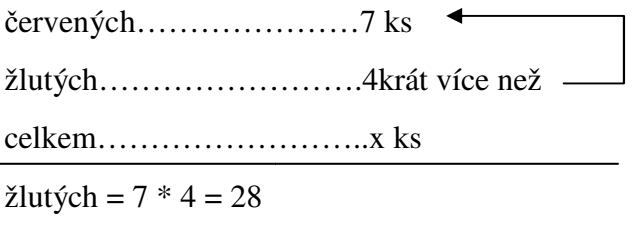

 $x = 7 + 28 = 35$ 

Na louce roste celkem 35 květin.

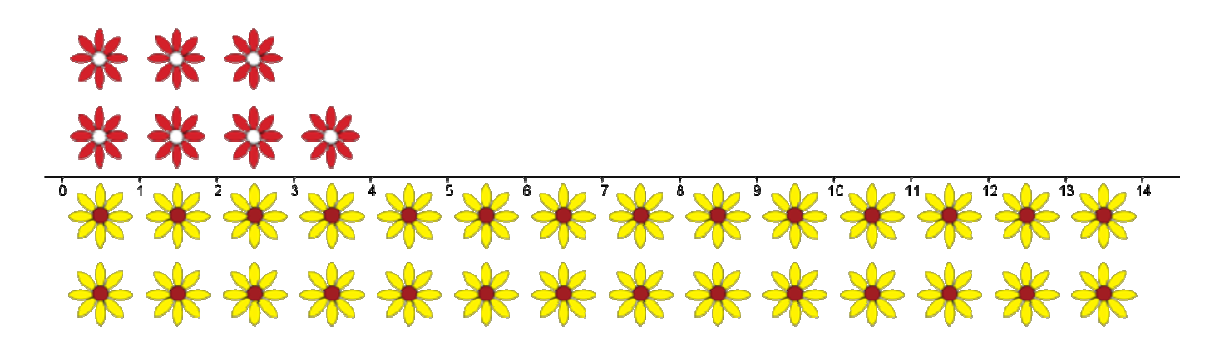

Obrázek 8: Příklad 5

#### Postup konstrukce v GeoGebře (pokračování viz kapitola 4 a 4.2)

- 1) dva posuvníky
	- červených počet červených květin
	- kolikrát kolikrát je více žlutých než červených
- 2) proměnná pro zobrazení žlutých květin
	- žlutých=červených\*kolikrát
- 3) ověření, zda nebyl překročen limit aplikace u zobrazovaného počtu žlutých květin
	- Kdyz[žlutých > 40, false, true]

#### **Zadání**

Na louce roste celkem 21 červených květin. Žlutých je 7krát méně než červených a modrých je 4krát více než žlutých. Kolik roste květin na louce celkem?

#### **Postup řešení**

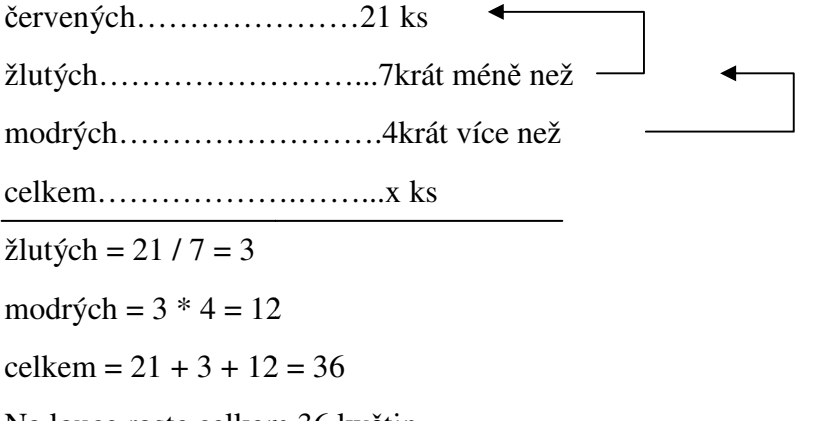

Na louce roste celkem 36 květin.

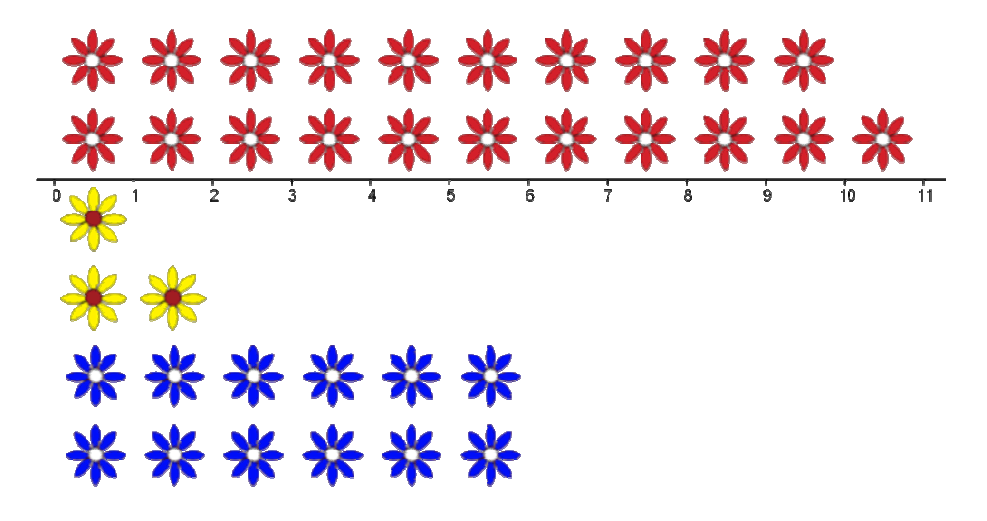

Obrázek 9: Příklad 6

- žlutých květin může být jen tolikrát méně, aby po dělení počtu červených vycházelo celé číslo, tzn. aby tato čísla byla soudělná např.: vycházelo celé číslo, tzn. aby tato čísla byla soudělná např.:<br>→ červených květin je 19 a žlutých květin je 3krát méně než červených
	-

- 
$$
19/3 = 6,33
$$
 x

červených květin je 15 a žlutých květin je 5krát méně než červených

 $-15/5 = 3 \checkmark$ 

- žlutých květin nemůže být 0krát méně! Znamenalo by to, že bychom počet červených květin dělili nulou, což nelze
- pokud je modrých květin 1 krát více, neznamená to totéž jako "jednou tolik"!!
	- máme 5 žlutých květin a modrých květin je jednou tolik
		- modré květiny =  $5 + 5 = 10$
	- máme 5 žlutých květin a modrých květin je 1x tolik
		- modré květiny =  $5 * 1 = 5$

#### **Postup konstrukce v GeoGebře (pokračování viz kapitola 4 a 4.2)**

- 1) tři posuvníky
	- červených počet červených květin
	- žlutýchNkrát kolikrát je žlutých méně
	- modrýchNkrát kolikrát je modrých více
- 2) dvě proměnné pro zobrazení žlutých a modrých květin
	- žlutých=červených/žlutýchNkrát
	- modrých=žlutých\*modrýchNkrát
- 3) dvě Ověřující podmínky
	- kontrola počtu žlutých květin, zda vychází v přirozených číslech
		- MáŘešení=JeCele[žlutých]˄(žlutýchNkrát≠0)
	- kontrola, zda nebyl překročen limit aplikace u zobrazovaného počtu modrých květin
		- ověř=Kdyz[modrých>40,false,true]

#### **Zadání**

Na louce rostly červené a žluté květiny. Žlutých a červených bylo stejně. Po krupobití zbyla třetina červených a pětina žlutých. Kolik zbylo květin, pokud jich před krupobitím bylo 30?

#### **Postup řešení**

celkem před………… ……...30 ks červených před……… ……... červených po....……… …...zbyla z žlutých před…...…… …..…... žlutých po.............................zbyla $\frac{1}{5}$ z červených po =  $\frac{1}{3}$  \* 15 = 5 žlutých po =  $\frac{1}{5}$  \* 15 = 3 celkem  $po = 5 + 3 = 8$ Po krupobití zbylo 8 květin.  $\frac{30}{2}$  ks  $\frac{36}{2}$  ks

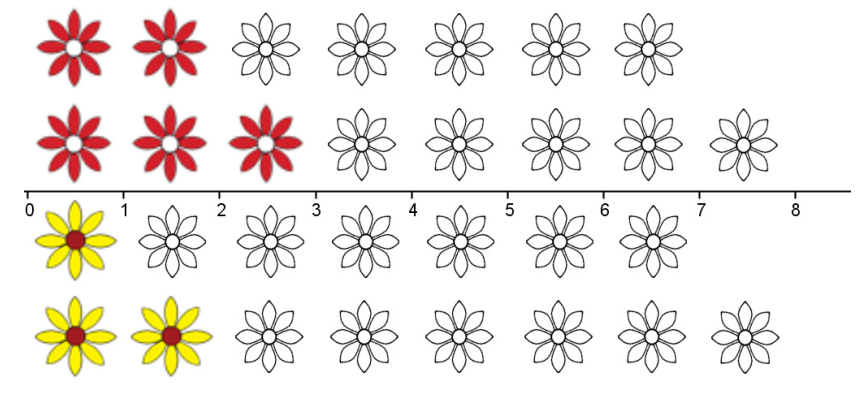

Obrázek 10: Příklad 7

- Počet červených a žlutých je vždy roven: celkem před / 2, proto musí být celkový počet květin vždy sudý.
- Po bouři musí vždy zůstat taková n-tina květin, aby jejich počet vycházel v přirozených číslech.

#### **Postup konstrukce v GeoGebře (pokračování viz kapitola 4 a 4.2)**

- 1) tři posuvníky
	- CelkemPřed celkový počet květin před bouřkou
	- ZbyloNtinČ určuje, jaká část červených květin zbyla
	- ZbyloNtinŽ určuje, jaká část žlutých květin zbyla
- 2) dvě proměnné
	- ZbyloČ počet zbylých červených květin po bouři
		- $\geq$  ZbyloČ=CelkemPřed/(2\*ZbyloNtinČ)
	- ZbyloŽ počet zbylých žlutých květin po bouři
		- ZbyloŽ=CelkemPřed/(2\*ZbyloNtinŽ)
- 3) Ověřující podmínka
	- MáŘešení pro kontrolu, zda je počet květin před i po bouři v přirozených číslech
		- $\triangleright$  MáŘešení=JeCele[ZbyloČ] $\triangle$ JeCele[CelkemPřed/2]
- 4) abychom mohli ukázat počet květin před bouří zároveň se zbylými po bouři, použijeme Dynamické barvy a kolonku Neprůhlednost
	- do ní vložíme podmínku Kdyz[ZbyloČ $\geq$ 1,1,0.25]
		- $\triangleright$  tuto podmínku budeme postupně navyšovat dle pořadí obrázků stejně jako u Základní podmínky viz kapitola 4.2
		- pokud kytička patří do skupiny zbylých po bouřce, pak není zprůhledněna
		- pokud kytička patří do skupiny poničených, pak je zprůhledněna na čtvrtinu

#### **Zadání:**

Na zahrádce roste 15 květin, každá z nich má 8 okvětních lístků. Po krupobití má však každá čtvrtá květina o 3 lístky méně. Kolik okvětních lístků měly květiny celkem před krupobitím a celkem po krupobití?

#### **Postup řešení:**

květin před…………… ….…...15 ks lístků na květině před…........8 ks celkem lístků před…… ů ………...x ks poničená každá……… ………....4. lístků na květině po…........o 3 méně než celkem lístků po…… …………..y ks celkem lístků před =  $15 * 8 = 120$ poničených květin = 1 15 / 4 = 3

Výsledek počtu poničených musíme zaokrouhlit na celá čísla dolů, pokud zaokrouhlíme nahoru, přidali bychom poničenou květinu navíc – viz Obrázek 11.

upadnutých lístků = 3 3 \* 3 = 9

celkem lístků po = 12 120 - 9 = 111

Před krupobitím měly květiny 120 okvětních lístků a po krupobití mají jen 111.

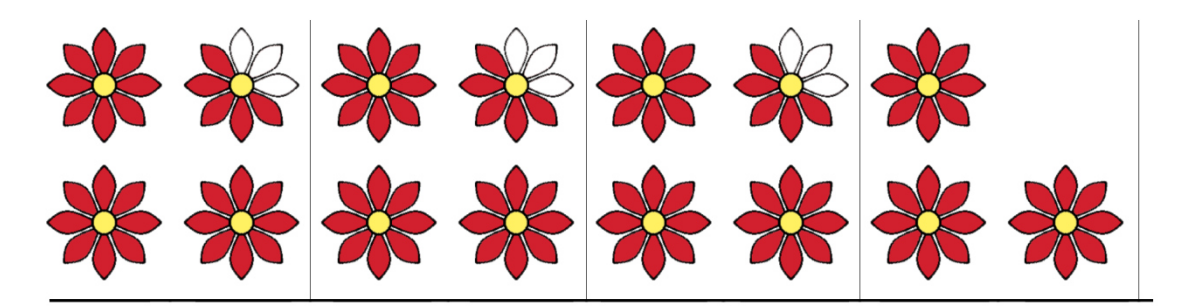

Obrázek 11: Příklad 8

# **Postup konstrukce v GeoGebře (pokračování viz kapitola 4 a 4.34.2)**

- 1) tři posuvníky
	- CelkemKvětin počet květin
	- Kolikátá každá kolikátá květina bude poničena
	- oKolikMéně kolik bude poničených lístků
- 2) jelikož je mnoho možností změn zadání úlohy, jsou některé posuvníky omezeny
	- Kolikátá může nabývat pouze hodnot 2, 4 a 6
	- oKolikMéně může nabývat pouze hodnot 2, 3 a 4

#### **Zadání**

Na louce rostou červené a žluté květiny. Rozdíl červených se žlutými je o 12 menší než jejich součet. Kolik je žlutých, pokud je červených 10?

#### **Postup řešení**

žlutých……………ž ž ks

červených...........10 ks

10 - ž + 12 = 10 + ž

$$
10 - \check{z} + 12 = 10 + \check{z} \n-\check{z} + 22 = 10 + \check{z} \n22 = 10 + 2\check{z} \n12 = 2\check{z} \n\check{z} = 6
$$

Na louce roste 6 žlutých květin.

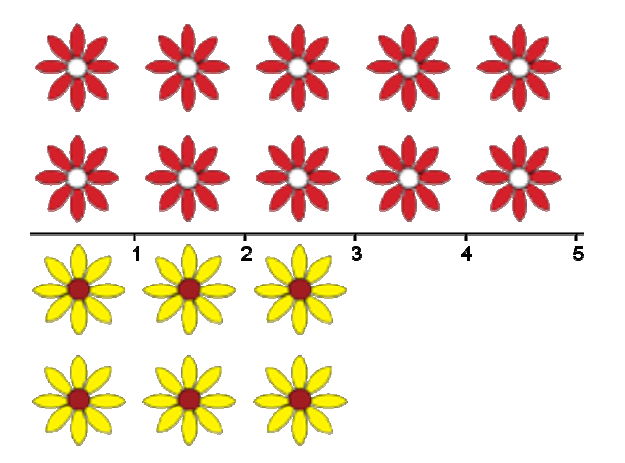

Obrázek 12: Příklad 9

• Pokud bude číslo "o kolik menší" liché, počet žlutých květin nám vyjde v desetinných číslech.

#### **Podotázka příkladu 9:**

Ukažte, že počet červených květin neovlivní výsledek příkladu.

#### **Postup řešení**

červených…………………..č ks

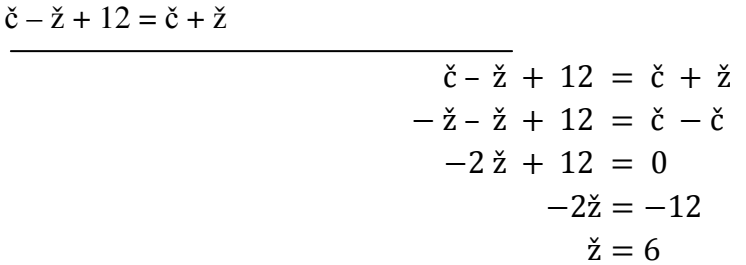

červených…………………6 ks

 $\check{c}$  –  $\check{z}$  + 12 =  $\check{c}$  +  $\check{z}$  $-\check{z} - \check{z} + 12 = 6 - 6$  $-2 \check{z} + 12 = 0$  $-2\check{z} = -12$  $\check{z} = 6$ 

červených…………………17 ks

$$
\begin{array}{rcl}\n\overline{\text{c}} - \overline{\text{c}} + 12 &=& \overline{\text{c}} + \overline{\text{c}} \\
-\overline{\text{c}} - \overline{\text{c}} + 12 &=& 17 - 17 \\
-2\overline{\text{c}} + 12 &=& 0 \\
-2\overline{\text{c}} &=& -12 \\
\overline{\text{c}} &=& 6\n\end{array}
$$

I po změně je výsledek stejný jako v hlavním příkladě. Můžeme tedy za počet červených dosadit libovolné přirozené číslo, a proto existuje nekonečně mnoho řešení.

## **Postup konstrukce v GeoGebře (pokračování viz kapitola 4 a 4.2)**

- 1) posuvník
	- oKolik určuje o kolik bude menší rozdíl červených se žlutými
- 2) dvě proměnné
	- žlutých pro počet žlutých květin
		- žlutých=oKolik/2
	- červených pro počet červených květin
		- libovolné přirozené číslo (na počtu červených květin nezáleží, výsledek bude vždy stejný)
- 3) ověření, zda-li je počet žlutých květin v přirozených číslech
	- MáŘešení=JeCele[žlutých]

#### **Zadání:**

Na louce rostou červené, modré a žluté květiny. Součet modrých a žlutých je o 18 větší než rozdíl žlutých s červenými. Kolik je červených, pokud je 11 modrých?

#### **Postup řešení**

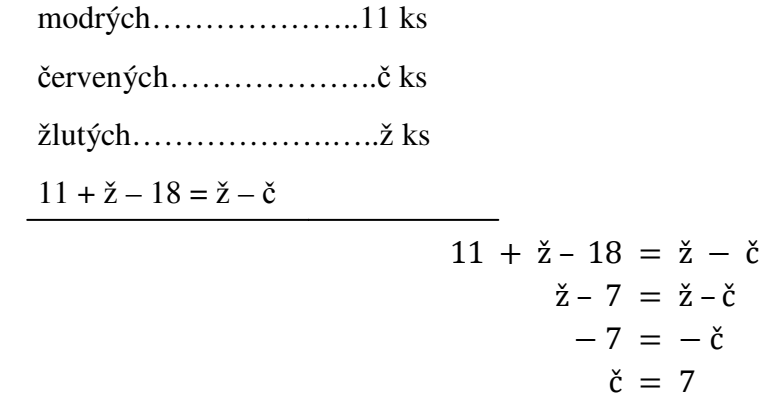

Na louce roste 7 červených květin.

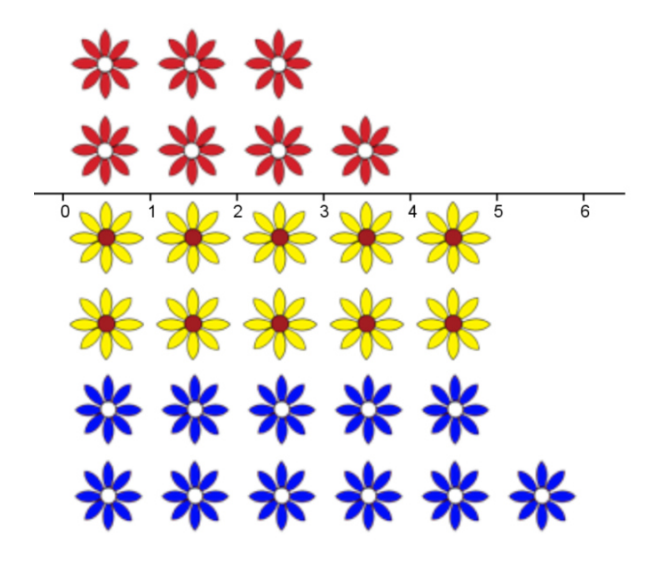

Obrázek 13: Příklad 10

- Jelikož počet červených květin vyjde vždy záporný, musí i rozdíl počtu modrých květin a hodnoty "o kolik větší" vyjít záporný.
	- z toho plyne, že hodnota "o kolik větší" musí být vždy větší nebo rovna počtu modrých květin
- S počtem žlutých to je podobné jako s červenými květinami v Příkladě 9 jejich počet může být libovolný

#### **Postup konstrukce v GeoGebře (pokračování viz kapitola 4 a 4.2)**

- 1) dva posuvníky
	- modrých počet modrých květin
	- oKolik o kolik bude větší součet
- 2) pro zobrazení květin dvě proměnné
	- červených= $(modrych-okolik)*(-1)$
	- žlutých = libovolné přirozené číslo (na počtu žlutých květin nezáleží, výsledek bude vždy stejný)
- 3) Ověřující podmínka, zda nevychází záporný počet červených květin:
	- MáŘešení=Kdyz[červených>-1, true, false]

# **4 Prostředí v GeoGebře**

Tato kapitola popisuje postup tvorby prostředí, ve kterých jsou zpracovány všechny slovní úlohy této práce. Jsou tři druhy prostředí, všechny však mají jednu společnou vlastnost. A to, že zobrazení výsledného počtu květin, okvětních lístků a lidí je sestrojeno pomocí jednotlivých obrázků. Jinak řečeno do Geogebry je vložen např.: čtyřicetkrát obrázek žluté květiny, a proto může být výsledný počet žlutých květin maximálně čtyřicet. To znamená, že každé prostředí je limitováno počtem vložených obrázků. S takovýmto uspořádáním musíme zajistit, aby se vždy zobrazil správný počet květin podle výsledku. K tomu využijeme nastavení Podmínky zobrazení objektu a někdy i Dynamických barev. Pro tato nastavení, je ale nutné znát práci s příkazy.

#### **4.1 Nástroje**

#### **4.1.1 Příkazy**

Některé příkazy se dají použít jako definice tzv. Boolovské hodnoty. Jedná se o proměnnou, která nabývá pouze hodnot true nebo false. To znamená, že právě výsledná hodnota příkazu je true nebo false. Tuto hodnotu nejlépe využijeme pro ověření podmínek, za kterých má prostředí pracovat.

#### **Druhy**

- JeCele Určuje, zda-li je zadané číslo celé nebo racionální
	- > JeCele<sup>[</sup>číslo]
	- Výsledná (výstupní) hodnota je true nebo false
		- ověř=JeCele[3]=true zadané číslo je celé
		- ověř=JeCele[4.3]= false zadané číslo je racionální
- Kdyz Pokud je splněna podmínka, změní se definice objektu. Pokud není splněna, změní se jinak. Z podmínky (výroku) tedy určujeme, zda je pravdivá, nebo nepravdivá (true/false). Můžeme tedy do podmínky dát i příkaz.
	- $\triangleright$  Kdyz[podmínka, pak]
		- $f(x) = Kdyz[a=3, sin(x)]$
		- jestliže není podmínka splněna, je objekt nedefinovaný
	- $\triangleright$  Kdyz[podmínka, pak, jinak]
	- Výsledná (výstupní) hodnota může být:
		- ověř =Kdyz[a>3, true, false] pro  $a = 5$ , ověř = true
		- $x=Kdyz[JeCele[y],7,-5]$
- floor zaokrouhlí zadané číslo dolu
	- floor(číslo)
		- $x = floor(4.91) = 4$
- MAX ze dvou čísel vybere to větší
	- MAX(číslo1,číslo2)
		- $-x=MAX(4.5) = 5$

#### **Logické operace**

Při práci s Boolovskou hodnotou budeme muset také používat logické operace. Ty jsou vyjádřeny symboly  $(\wedge, \vee, \neg, \stackrel{?}{=})$ . Nabídka těchto symbolů se nám po kliknutí do vstupního pole zobrazí na jeho pravé straně pod symbolem α. Než začneme k příkazům přidávat operace, vysvětlíme si je na výrocích.

Mějme výrok A a B, každý tento výrok může být buď pravdivý (true) nebo nepravdivý (false).

- $\bullet \quad \vee$  disjunkce (nebo)
	- $\triangleright$  A $\vee$ B pokud je A nebo B pravda, pak je celý výrok pravda
		- aby byl celý výrok pravdivý stačí, aby byl pravdivý jen jeden z výroků
- $\land$  konjunkce (a)
	- $\triangleright$  A $\land$ B pokud je A a zároveň B pravda, pak je celý výrok pravda
		- aby byl celý výrok pravdivý musí být oba výroky pravdivé
- $\bullet$   $\neg$  negace (ne, neplatí)
	- $\triangleright \neg A z$  pravdivého výroku A se stane výrok nepravdivý a naopak
- $\bullet \quad \stackrel{?}{=} -\text{rown}\hat{\mathsf{v}}$ 
	- A≟4 jde o klasické "rovná se", které využívá GeoGebra při práci s logickými operacemi

#### **Příklad příkazů s použitím logických operací**

Chceme zjistit, zda je pravda, že číslo x je přirozené.

• přirozené číslo je kladné celé číslo (popř. včetně nuly)

Jsou dva způsoby zápisu

- ověř=JeCele[x] $\land$ Kdyz[x>0,true,false]
- ověř=Kdyz[x>0 $\triangle$ JeCele[x],true,false]

#### **4.1.2 Podmínka zobrazení objektu**

Jak už název napovídá, jde o nastavení objektu, které za zvolených podmínek zobrazí daný objekt. Vstupní pole, ve kterém zadáváme podmínku, najdeme ve vlastnostech objektu v záložce Pro pokročilé. Zadávaná podmínka se chová podobně jako příkaz Kdyz, pokud je podmínka pravdivá, objekt se zobrazí a naopak.

#### **4.1.3 Dynamické barvy**

Toto nastavení mění barvu objektu (nefunguje u obrázků). V nabídce jsou čtyři vstupní pole. První tři jsou pro změnu základních barev – červená, zelená a modrá, díky nim můžeme namíchat objektu libovolnou barvu. Čtvrté vstupní pole mění průhlednost objektu. Do každého pole zadáváme hodnotu v rozmezí 0 až 1 (0 = 0 %, 1 = 100 %) požadované barvy). Hlavní možností tohoto nastavení ale je, že do vstupních polí můžeme zadat příkaz Kdyz s výstupní hodnotou 0 až 1. Tuto funkci můžeme využít např. pokud chceme, aby kružnice změnila barvu, pokud její poloměr přesáhne určitou velikost apod.

#### **4.2 Prostředí s poč ředí počtem květin**

Tato kapitola je věnována úlohám, ve kterých zjišťujeme, jaký je počet květin. Jak už bylo řečeno v úvodu, výsledné množství květin je vyjádřeno stejným množstvím zobrazených obrázků.

Pro začátek si zadejme dvě pravidla:

- všechny druhy květin budou ve dvou řadách
- · jejich pořadí bude vždy určeno následujícím obrázkem

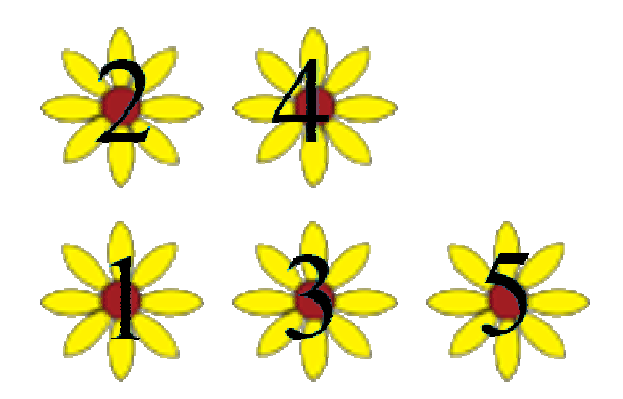

Obrázek 14: Pořadí květin

Dobré je vkládat obrázky podle jejich pořadí. GeoGebra totiž vložené objekty čísluje podle vložení, takže vložené květiny budou i pojmenované podle pořadí a tím se v nich budeme lépe orientovat.

Následující kroky je zapotřebí dělat až jako poslední. To znamená, že v prostředí, kde jsou vloženy obrázky, bychom měli zhotovit postup konstrukce podle jednotlivých příkladů z Kapitoly 2 2.

V každém postupu konstrukce z Kapitoly 2 jsou vždy vyjádřeny proměnné pojmenované podle druhu květiny. Každá tato proměnná určuje výsledný počet jejího druhu. Vezměme jednu z těchto proměnných např. žlutých. Tato proměnná určuje, kolik žlutých květin se má á zobrazit. Víme tedy, že se má zobrazit každá dá taková žlutá květina, pro kterou platí, že počet žlutých je větší nebo roven jejímu pořadí. Takto vyjádřenou podmínku zapíšeme do Podmínky zobrazení objektu u všech květin.

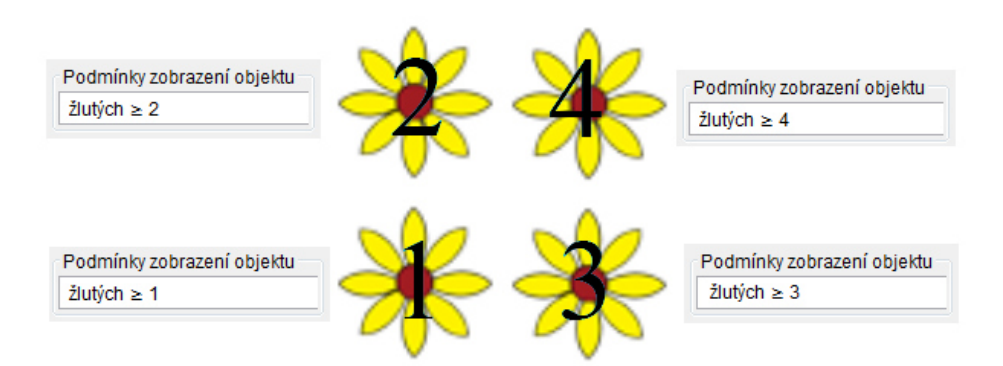

Obrázek 15: Podmínky zobrazení

Označme si pro další práci tuto podmínku jako podmínku Základní. Jestliže má daný příklad Ověřující podmínky, je potřeba je doplnit k podmínce Základní. Základní podmínka musí být vždy s Ověřujícími podmínkami v konjukci. Pokud je Ověřujících podmínek více, je nutné rozhodnout, v jaké závislosti jsou mezi sebou.

## **Příklad**

Potřebujeme, aby se žluté květiny zobrazily, pokud jejich celkový počet vychází v přirozených číslech a pokud je jejich počet menší než čtyřicet.

- celou podmínku zapíšeme např. pro třetí květinu
- · ověření přirozených čísel
	- > MáŘešení=JeCele[žlutých]^Kdyz[žlutých>0,true,false]
- · ověření velikosti počtu
	- > ověř = Kdyz[žlutých < 40,true, false]

Podmínka zobrazení objektu:

 $(\text{žlutých} \geq 3) \wedge \text{Má} \Re \text{ešení}^{\pm} \text{true} \wedge \text{ověř}^{\pm} \text{true}$ 

Potřebujeme, aby se žluté květiny zobrazily, pokud je jejich celkový počet násobkem tří nebo čtyř

- celou podmínku zapíšeme např. pro třetí květinu
- ověření, zda je počet květin násobkem tří: JeCele[žlutých/3]
- ověření, zda je počet květin násobkem čtyř: JeCele[žlutých/4]

Podmínka zobrazení objektu:

(žlutých≥ 3)˄(JeCele[žlutých/3]˅JeCele[žlutých/4])

Z těchto příkladů můžeme vyvodit, že Ověřovací podmínky budou pro všechny květiny stejné. Proto je vložíme všem obrázkům najednou a pak teprve budeme postupně každému obrázku přidávat jeho Základní podmínku.

# **4.3 Prostředí s počtem okvětních lístků**

Toto prostředí nám počítá a zobrazuje počet okvětních lístků před a po krupobití z příkladu 8 strana 23. Tato úloha má ale mnoho možností změn zadání a proto je potřeba některé vstupní údaje omezit. V našem případě jsme omezili tyto posuvníky:

- Kolikátá nabývá hodnot 2, 4 a 6
- oKolikMéně nabývá hodnot 2, 3 a 4

Pro další práci je tedy zapotřebí mít zhotovený postup konstrukce z úlohy.

Nyní je na řadě vkládání obrázků. Nejprve do dvou řad vložíme neponičené květiny. Ty pak budeme překrývat květinami s poničenými lístky. Jelikož jsme si omezili posuvník oKolikMéně, můžeme překrývat jen květinami s dvěma, třemi a čtyřmi poničenými lístky. A protože jsme si ještě omezili posuvník Kolikátá, můžeme pro lepší názornost překrývat jen horní řadu. Z toho vyplývá, že pořadí květin bude stejné jako u květin v prvním prostředí.

Dále je potřeba určit Podmínky zobrazení a k tomu nám pomůžou následující tabulky:

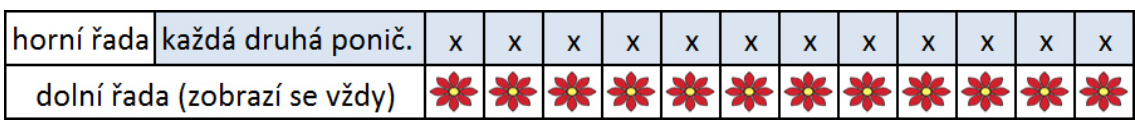

Tabulka 1: Poničená každá druhá květina

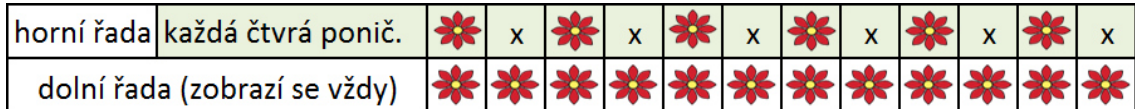

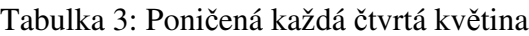

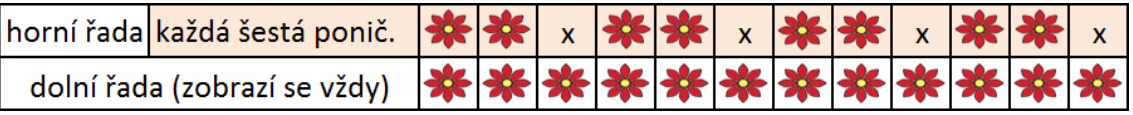

Tabulka 2: Poničená každá šestá květina

- 1) U poničených květin musíme tedy zadat dvě podmínky.
	- pro určení, kolik je zadáno poničených lístků
	- určující každá dá kolikátá je poničena.
- 2) Vytvořme proměnou pro určení celkového počtu poničených květin.
	- · poničených Květin=floor (Celkem Květin/Kolikátá)
- 3) Z tabulek vyvodíme, kdy se jaká poničená květina zobrazí.
	- když je každá druhá poničená, zobrazí se vždy všechny z celkového počtu poničených květin viz Tabulka 1
	- když je každá čtvrtá poničená, zobrazí se vždy každá druhá z celkového počtu poničených květin viz Tabulka 2
	- když je každá šestá poničená, zobrazí se vždy každá třetí z celkového počtu poničených květin viz Tabulka 3
- 4) Pro další práci budeme používat jen ty poničené květiny, které jsme vložili jako poslední a tudíž jsou navrchu (v našem případě květiny s třemi poničenými lístky). Výsledné podmínky zobrazení budou pro všechny ostatní poničené květiny stejné (lišit se budou pouze podmínkou z posuvníku oKolikMéně).
- 5) Pro první poničenou květinu vidíme, že se zobrazí, jen když je každá druhá poničená tzn.:
	- kolikátá≟2˄(poničenýchKvětin≥1)
- 6) Pro druhou poničenou květinu vidíme, že se zobrazí buď pro každou druhou nebo pro každou čtvrtou poničenou tzn:
	- kolikátá≟2∧(poničenýchKvětin≥2)∨kolikátá≟4∧(poničenýchKvětin≥1)
		- $\geq$ zde si musíme uvědomit, že pro Kolikátá = 2 jde o druhou zobrazenou poničenou květinu, pro Kolikátá = 4 jde o první zobrazenou poničenou květinu
- 7) Pro třetí poničenou květinu vidíme, že se zobrazí buď pro každou druhou, nebo pro každou šestou poničenou tzn.:
	- kolikátá≟2∧(poničenýchKvětin≥3)∨kolikátá≟6∧(poničenýchKvětin≥1)
		- $\triangleright$  pro Kolikátá = 2 jde o třetí zobrazenou poničenou květinu a pro Kolikátá = 6 jde o první zobrazenou poničenou květinu
- 8) K těmto podmínkám ovšem ještě nesmíme zapomenout přidat podmínku určující posuvník oKolikMéně! Celá podmínka např. pro první poničenou květinu, vypadá následovně:
	- oKolikMéně<sup>≟</sup>3∧(kolikátá≟2∧(poničenýchKvětin≥1))
	- takto můžeme podle tabulek nastavit zbytek poničených květin
- 9) Dále musíme nastavit podmínku zobrazení v horní řadě pro neponičené květiny, které se musí ukázat při počítání s každou čtvrtou, nebo šestou poničenou květinou viz tabulky 2 a 3.
- 10) Pro první neponičenou květinu platí, že se zobrazí jak pro každou čtvrtou nebo každou šestou poničenou květinu tzn.:
	- kolikátá≟4∧(CelkemKvětin≥2)∨kolikátá≟6∧(CelkemKvětin≥2)
		- první horní květina je brána jako druhá květina ze všech
- 11) Pro druhou neponičenou květinu platí, že se zobrazí jen pro každou šestou poničenou květinu tzn.:
	- kolikátá≟6∧(CelkemKvětin≥4)
		- opět druhá horní květina je brána jako čtvrtá květina ze všech
- 12)Jako poslední je třeba zkopírovat podmínky z květin s poničenými třemi lístky pro květiny s poničenými dvěma a čtyřmi lístky, kde se bude podmínka lišit akorát v oKolikMéně ≟…
- 13) Pro lepší přehlednost můžeme přidat úsečky, které nám zobrazení květin rozdělí na pole podle posuvníku Kolikátá.
	- Jelikož je maximum květin 24 a nejmenší hodnota posuvníku Kolikátá je rovna dvěma, vytvoříme 12 úseček kolmých k ose x. Tyto úsečky vložíme mezi jednotlivé sloupečky květin. Nyní stačí každé úsečce nastavit Podmínku zobrazení, která bude obdobná jako u květin.
	- (kolikátá≟2∨kolikátá≟6)∧(CelkemKvětin≥6)

#### **4.4 Prostředí s počtem lidí**

V tomto postupu si ukážeme konstrukci domu. Před konstrukcí domu je potřeba mít vložené obrázky a zhotovený postup konstrukce z příkladu 4 strana 14.

Jako první sestrojíme body vyjadřující rohy domu. Aby dům mohl měnit velikost dle zadání, musí být souřadnice bodů závislé na proměnných.

1) dům

- $roh1=(0,0)$
- $roh2 = (MAX,0)$
- roh3=(MAX, výškaDomu\*2)
	- Výšku domu násobíme výškou obrázku, tu můžeme zaokrouhlit nahoru pro lepší znázornění jednotlivých pater
- $roh4=(0, výškaDomu*2)$
- 2) střecha
	- roh5= $(0, v$ ýškaDomu\*2 + 0.3)
	- roh6= $(MAX, v\circ$ škaDomu\*2 + 0.3)
	- vrchol= $(MAX/2, v\circ$ škaDomu\*2 + 1,5)
- 3) Z těchto bodů vyjádříme mnohoúhelník pro dům a střechu.
	- Dům=[roh1,roh2,roh3,roh4]
	- Střecha=[roh3,roh4,roh5,vrchol,roh6]
- 4) Pro oddělení jednotlivých pater použijeme úsečky, pro které opět nejprve vytvoříme body
	- druhé patro
		- $\triangleright$  druhe1=(0,2); druhe2=(MAX,2)

třetí patro

 $\triangleright$  treti1=(0,4); treti2=(MAX,4)

• čtvrté patro

 $\triangleright$  ctvrte1=(0,6); ctvrte2=(MAX,6)

5) Body po patrech propojíme úsečkou a konstrukce domu je hotová.

#### **4.5 Text**

U každého příkladu je stručně zapsáno zadání a matematické řešení. Pod každou hodnotou ze zadání, která lze změnit, je dán posuvník. Do textů jsou vloženy objekty, které zobrazují aktuální hodnotu proměnných. Jelikož většina slovních úloh má možnost jejich změny, může řešení nabývat nechtěných hodnot. Je dobré při těchto situacích text zvýraznit např. červenou barvou. Nechtěných hodnot jsou dva druhy. Zaprvé – hodnoty překračující limit aplikace (počet vložených obrázků). A zadruhé – hodnoty, při kterých nemá úloha řešení. Jelikož hodnoty překračující limit aplikace jsou početně správné, budeme text obarvovat jen v tom případě, pokud úloha nemá řešení. K obarvení textu využijeme Dynamických barev a Ověřujících podmínek.

#### **Příklad**

Na louce rostlo n červených květin. Po bouři jich zbyla třetina. Kolik nyní roste na louce červených květin?

 $Celkem = n$ ZbyloČ =  $\frac{n}{2}$  $\overline{3}$ 

Příkaz zjištující, zda je počet zbylých květin v přirozených číslech: JeCele[ZbyloČ] Do vstupního pole pro červenou barvu zadáme podmínku: Kdyz[JeCele[ZbyloČ], 0, 1]

• Pro  $n = 3 * k$ 

 $\triangleright$  Text bude obarven 0 % červené barvy

- Pro  $n \neq 3 * k$ 
	- **Fext bude obarven 100 % červené barvy**

# **5 Závěr**

Díky otestování úloh, jsem si ověřil fakt, že děti jsou nepozorné při čtení zadání, což je důvodem mnoha chyb. A proto jsem inkriminovaným úlohám zadání zjednodušil. Podle správných výsledků bych úlohy roztřídil takto:

- 5. a 6. třída úloha č. 1, 2, 5
- 7. třída úloha č. 3, 4, 6
- 8. třída úlohy č. 7, 8
- 9. třída úlohy č. 9, 10

Při práci v GeoGebře jsem si uvědomil, že je důležité, si před vlastní tvorbou konstrukce vytyčit všechny problémy úlohy, a pak teprve začít se sestavením projektu. V opačném případě, jako je dodatečná změna definic, se může stát, že program nevratně smaže všechny objekty. Samozřejmě pokud není průběžně ukládán.

Doufám, že zkušenost s tvorbou appletů mi bude přínosem v mém budoucím povolání.

# Seznam použitých zdrojů

- [1] GeoGebra: Nápověda [online]. [cit. 2014-04-24]. Dostupné z: http://wiki.geogebra.org/cs/
- [2] NÝDL, Václav. Diskrétní matematika v příkladech 1. díl. Logická výstavba matematiky. České Budějovice: Vlastimil Johanus TISKÁRNA, 2006. ISBN 80-7040-889-8.
- [3] STOHWASSER, Petr. Nabla škola ve vašem počítači. [online]. [cit. 2014-04-24]. Dostupné z:http://www.nabla.cz/obsah/cestina/

# Seznam obrázků

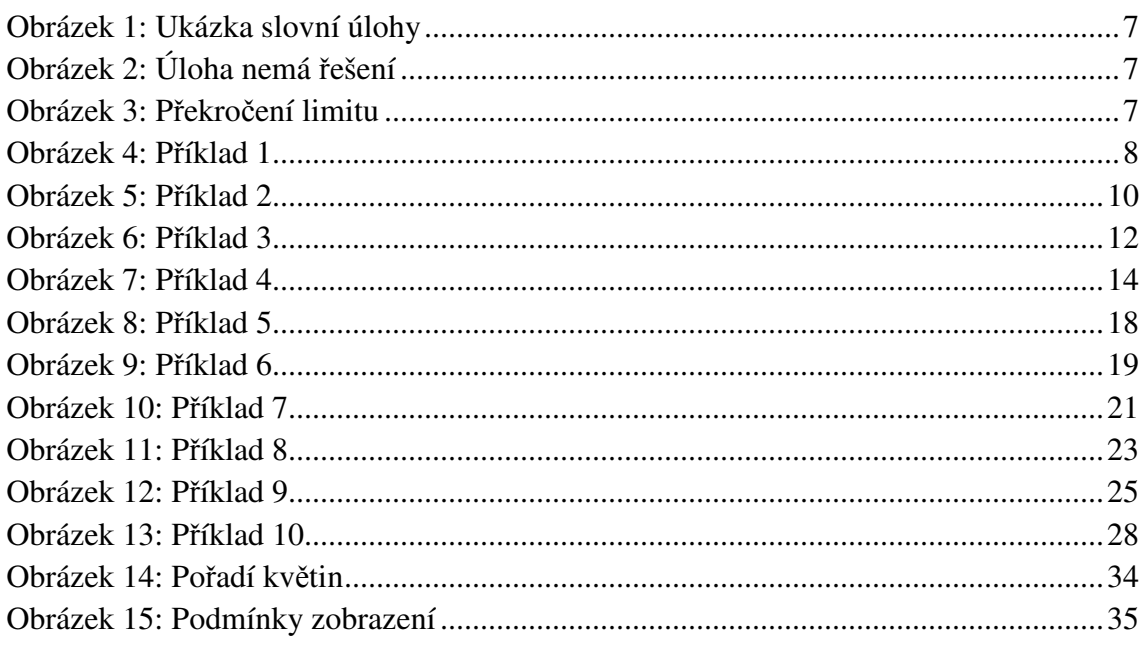

# **Seznam tabulek**

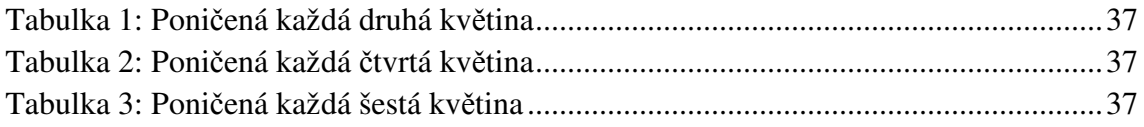